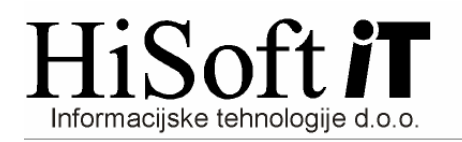

# **SPREMEMBE V PROGRAMU KNJWIN PO 1.1.2010 (Verzija 1.93 ali ve**č**)**

#### **1. Zakonske podlage za spremembe v programu KNJWIN:**

- Zakon o spremembah in dopolnitvah Zakona o davku na dodano vrednost (ZDDV-1B) **URL. 85/09**
- PRAVILNIK o spremembah in dopolnitvah Pravilnika o izvajanju Zakona o davku na dodano vrednost – **URL. 105/09**
- PRAVILNIK o spremembi Pravilnika o vsebini, obliki, načinu in rokih za predložitev izpisa podatkov iz elektronsko vodenih poslovnih knjig in evidenc zavezanca za davek – **URL. 107/09**

#### **2. Pred zamenjavo verzije obvezno arhivirajte podatke !!**

#### **3. Spremembe pri šifrantih:**

• **Šifrant UPORABNIK:**

V šifrant sta dodana dva nova vnosa: **Odgovorna oseba** in **Kontaktna oseba**. Podatek o odgovorni in kontaktni osebi potrebujemo za izpis Rekapitulacijskega poročila in Poročila o dobavah (76.a člen).

- **Šifrant VRSTA DOKUMENTA**: Iz šifranta sta umaknjeni vrsti  $U - uvoz$  in P-prejemniki blaga in storitev.
- **Šifrant POSEBNA VRSTA DOKUMENTA:**
	- V šifrant so dodane nove posebne vrste dokmentov. Te so:
	- **S Samoobdav**č**itev storitve EU**
	- **G Samoobdav**č**itev 76.a** č**len**
	- **T Samoobdav**č**itev tujina brez EU**
	- **U Samoobdav**č**itev uvoz**

## • **Šifrant VRSTA DAVKA:**

V ta šifrant so dodane naslenje nove vrste davka:

**E20S**–**Obra**č**unani DDV iz EU - storitve 20% G20**–**Odbiti DDV - 76.a** č**len 20% E85S**–**Obra**č**unani DDV iz EU - storitve 8,5% G85**–**Odbiti DDV - 76.a** č**len 8,5% O20S**–**Odbiti DDV iz EU - storitve 20% GO20**–**Obra**č**unani DDV-76.a** č**len 20%**

- 
- 
- 
- **O85S**–**Odbiti DDV iz EU storitve 8,5% GO85**–**Obra**č**unani DDV-76.a** č**len 8,5%**

Spremenjeni pa so tudi opisi naslednjih vrst:

- **E20 Obra**č**unani DDV iz EU blago 20%**
- **E85 Obra**č**unani DDV iz EU blago 8,5%**
- **O20 Odbiti DDV iz EU blago 20%**
- **O85 Odbiti DDV iz EU blago 8,5%**
- **P Pavšalni davek 8%**

#### **4. Vnos izdanih ra**č**unov:**

• Dodan je **nov vnos za dav**č**no obdobje**, ki se nahaja poleg vnosa Dos/Dob, kot je pikazano na spodnji sliki. Po vpisu datuma Dos/Dob, se v primeru da je polje za davčno obdobje prazno**, v to polje vpiše mesec iz datuma Dos/Dob**.

#### Dos\Dob:

Podatek v vnosu **Dav**č**no obdobje** bo odslej **glavni kriterij** za izpis izhodne davčne knjige, rekapitulacijskega poročila, poročila o dobavah po 76.a členu ter tudi za zbiranje podatkov o izdanih računih v obrazec DDV-O.

- **Izdane ra**č**une, ki spadajo pod 76.a** č**len ZDDV-1,** v davčno knjigo vpišamo tako, da v vnos **Pos. Vrsta** vpišemo (ali pa iz šifranta izberemo) č**rko G** (Samoobdavčitev - 76.a člen), vrednost dobave pa vpišemo v polje **Prave op**.
- **Izdane ra**č**une za opravljene storitve na ozemlju druge države** č**lanice, za katere je pla**č**nik DDV izklju**č**no prejemnik storitev,** vpišemo tako, da v vnos **Pos. Vrsta** vpišemo (ali pa iz šifranta izberemo) č**rko S** (Samoobdavčitev - storitve EU), vrednost opravljene storitve pa vpišemo v vnos **Opr. za EU**.

## **5. Izpisi za izdane ra**č**une:**

- **Izpis izhodne dav**č**ne knjige:**
	- Glavni kriterij za izpis **izhodne dav**č**ne knjige** ter **knjige prejetih avansov za izdane ra**č**une** je pogoj: **Od obdobja, Do obdobja**.
	- Na izpisu obeh knjig sta dodana dva nova podatka in sicer **Dob. 76.a** č**l.** (vrednost dobav po 76. a členu) in **Stor. EU (**vrednost opravljenih storitve na ozemlju druge države članice, za katere je plačnik DDV izključno prejemnik storitev**)**
	- Namesto podatka **Vred. brez DDV** je na novem izpisu podatek **Vred. z DDV**.
- **Rekapitulacijsko poro**č**ilo:**
	- Kriterije za izpis rekapitulacijskega poročila dobimo z ukazom **Delo-> Izhodne fakture -> Rekapitulacijsko poro**č**ilo EU.**
	- ▶ V poročilo so nanovo vključene tudi opravljene storitve na ozemlju druge države članice, za katere je plačnik DDV izključno prejemnik storitev.
	- Hkrati z izpisom Rekapitulacijskega poročila se kreira tudi xml-datoteka z imenom **RPO\_MMLL.XML**, kjer v imenu MM pomeni dvomestni zapis meseca poročanja, LL pa sta zadnji dve številki leta poročanja. Datoteka se nahaja na mestu, ki je v šifrantu **Uporabnik,** vpisano v vnos **Pot za EPP.**
- **Nov Izpis: Poro**č**ilo o dobavah (76.a** č**len)** 
	- Kriterije za izpis poročila o dobavah iz 76.a člena dobimo z ukazom **Delo-> Izhodne fakture -> Poro**č**ilo o dobavah (76. a** č**len).**
	- Hkrati z izpisom Poročila o dobavah iz 76.a člena se kreira tudi xml-datoteka z imenom **P76A\_MMLL.XML**, kjer v imenu MM pomeni dvomestni zapis meseca poročanja, LL pa sta zadnji dve številki leta poročanja. Datoteka se nahaja na mestu, ki je v šifrantu **Uporabnik,** vpisano v vnos **Pot za EPP.**

## **6. Vnos prejetih ra**č**unov (doma**č**i in tujina brez EU):**

- Odslej v knjigo prejetih računov vpisujemo samo **doma**č**e prejete ra**č**un**e in **ra**č**une prejete iz tujine brez EU**.
- V knjigo prejetih računov so dodani štirje novi vnosi:
- **vnos za obra**č**unani DDV na podlagi samoobdav**č**itve po 76.a** č**lenu, po stopnji 20%**(nahaja se poleg vnosa Dom. 20%),
- **vnos za obra**č**unani DDV na podlagi samoobdav**č**itve po 76.a** č**lenu, po stopnji 8,5%** (nahaja se poleg vnosa Dom. 8,5%),
- **vnos za obra**č**unani DDV od nabav blaga in storitev od zavezanca, ki nima sedeža v Sloveniji, po stopnji 20%** (nahaja se poleg vnosa Tuj 20%),
- **vnos za obra**č**unani DDV od nabav blaga in storitev od zavezanca, ki nima sedeža v Sloveniji, po stopnji 8,5%** (nahaja se poleg vnosa Tuj 8,5%).
- Vnos Pavšal 4% je spremenjen v **Pavšal 8%.**
- **Prejete ra**č**une, ki spadajo pod 76.a** č**len ZDDV-1,** v knjigo prejetih računov vpišemo tako:
	- v vnos **Pos. Vrsta** vpišemo (ali pa iz šifranta izberemo) č**rko G** (Samoobdavčitev 76.a člen),
	- v vnos **Z DDV** vpišemo osnovo od katere bomo obračunali in odbili DDV,
	- kadar pritisnemo tipko **Enter** na vnosu **Z DDV,** se pokaže seznam z možnimi davčnimi stopnjami,
	- po izbiri ustrezne davčne stopnje program **pove**č**a vrednost v vnosu Z DDV za vrednost davka** ter **vpiše DDV v vnose**: **DDV**, **Dom. 20%** oz. **Dom 8,5%** , **vnos poleg Dom. 20%** oz. **vnos poleg Dom. 8,5%.**
- **Knjiženje prejetih ra**č**unov, ki spadajo pod 76.a** č**len ZDDV-1 v glavno knjigo:** Pred knjiženjem teh računov v glavno knjigo preko davčne knjige (s F4 ali pa s F3) , je v primeru, da želite imeti ločene konte za odbiti in obračunani davek od samoobdavčitev po 76.a členu, **potrebno v kontnem planu odpreti nove konte za davek in jim dolo**č**iti ustrezne vrste davka (G20, G85, GO20, GO85), ki so opisane pod 3. to**č**ko teh navodil**.

Če ne želite imeti ločenih kontov za odbiti in obračunani davek od samoobdavčitev po 76.a členu, bo program za obračunani DDV **uporabil konte, ki imajo vrsto davka Z20 oz. Z85, za odbiti DDV pa konte, ki imajo vrsto davka D20 oz. D85**.

- **Spremembe pri vnosu prejetih ra**č**unov za nabave, pri katerih naredimo samoobdav**č**itev in ki jih opravi zavezanec, ki nima sedeža v Sloveniji:**
	- v vnos **Pos. Vrsta** vpišemo č**rko T**(Samoobdavčitev tujina brez EU),
	- vrednost davka se vpiše tudi še v **vnos poleg vnosa Tuj 20%** oz. v **vnos poleg vnosa Tuj 8,5%**.
- **Spremembe pri vnosu prejetih ra**č**unov, za katere obra**č**unamo DDV na podlagi samoobdav**č**itve od uvoza:**
	- v vnos **Pos. Vrsta** vpišemo č**rko U**(Samoobdavčitev –uvoz),
	- vrednost davka se vpiše tudi še v **vnos poleg vnosa Tuj 20%** oz. v **vnos poleg vnosa Tuj8,5%.**

## **7. Izpis prejetih ra**č**unov (doma**č**i in tujina brez EU):**

- Na izpis knjige prejetih računov sta dodana dva nova podatka in sicer **Obr 8,5%** in **Obr 20% (**vrednost obračunanega DDV na podlagi samoobdačitve po 76.a členu, na podlagi samoobdavčitve od nabav blaga in prejetih storitev, če je dobavitej zavezanec, ki nima sedeža v SLO in na podlagi samoobdavčitve od uvoza**).**
- Dodan je še **podatek o vrednosti z DDV** .
- Med končne vsote na izpisu sta dodani še dve vsoti:

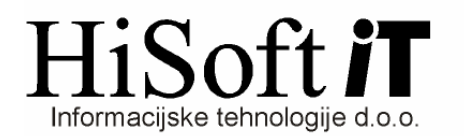

- za samoobdavčitev od nabav blaga in prejetih storitev, če je dobavitej zavezanec, ki nima sedeža v SLO **(Ozna**č**eno s T:)**
- za samoobdavčitev iz 76.a člena **(Ozna**č**eno z G:)**

#### **8. Vnos prejetih ra**č**unov iz EU:**

- Odslej v knjigo prejetih računov iz EU vpisujemo vse račune za **pridobitve blaga in za prejete storitve** iz EU.
- **Ra**č**un za prejeto storitev iz druge** č**lanice EU, ki je predmet obdav**č**itve v Sloveniji** vpišemo tako, da v vnos **Pos.Vrsta** vpišemo č**rko S**(Samoobdavčitev – storitve EU), **vrsta**: prazno, ostala polja pa izpolnimo na enak način kot pri vnosu računa za pridobitev blaga iz EU.
- • **Pri vnosu ra**č**una za pridobitev blaga in EU ni sprememb**.
- • **Opozorilo:** Če imate na istem računu blago in storitev je potebno v davčno knjigo narediti dva ločena vnosa: enega za blago in enega za storitev.
- **Kniženje ra**č**una za prejeto storitev iz druge** č**lanice EU, ki je predmet obdav**č**itve v SLO, v glavno knjigo:**

Pred knjiženjem teh računov v glavno knjigo preko davčne knjige (s F4 ali pa s F3) je **v kontnem planu potrebno odpreti dva nova konta za obra**č**unani davek od storitev iz EU in jima dolo**č**iti ustrezne vrste davka (E20S, E85S), ki so opisane pod 3. to**č**ko teh navodil**.

Če želite imeti ločene konte tudi za odbiti davek od storitev iz EU, potem v kontnem planu odprite še dva nova konta **z vrstama davka O20S in O85S**.

V primeru, da ne boste odpirali novih kontov z vrstama davka O20S in O85S, bo program za odbiti DDV od storitev iz EU **uporabil konte, ki imajo vrsto davka O20 in O85.** 

## **9. Izpis prejetih ra**č**unov iz EU:**

- V izpis knjige prejetih računov iz EU so odslej zajeti vsi računi za **pridobitve blaga in za prejete storitve iz EU**.
- Na izpisu knjige prejetih računov iz EU je ločeno prikazana **osnova za obra**č**un DDV od blaga** in **osnova za obra**č**un DDV od storitev** (stolpec 8a / 8b), obračunani in odbiti DDV sta prikazana ločeno po stopnjah in še ločeno glede na blago in storitve.

## **10. Obrazec DDV-O:**

- Obrazec DDV-O je spremenjen v skladu s Pravilnikom o izvajanju zakona o davku na dodano vrednost URL. 105/09.
- Ustrezno je spremejena tudi datoteka **DDVZZKKLL.XML**, kjer v imenu ZZ pomeni dvomestni zapis začetnega meseca poročanja, KK dvomestni zapis končnega meseca poročanja, LL pa sta zadnji dve številki leta poročanja. Datoteka se nahaja na mestu, ki je v šifrantu **Uporabnik,** vpisano v vnos **Pot za EPP.**

## **11. Datoteki IZPIS ODBITKA DDV.TXT in IZPIS OBRA**Č**UNANEGA DDV.TXT:**

Datoteki bosta (popravek boste prejeli enkrat do sredine februaria) ustrezno spremenjeni glede na nov **Pravilnik o vsebini, obliki, na**č**inu in rokih za predložitev izpisa podatkov iz elektronsko vodenih poslovnih knjig in evidenc zavezanca za davek – URL. 107/09.**